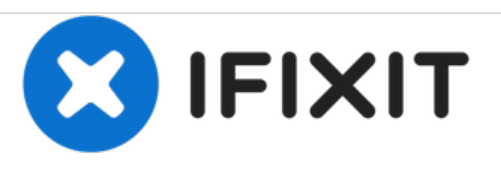

# **Reemplazo del módulo de memoria Dell Vostro 3460**

Escrito por: Johnathan Hammond

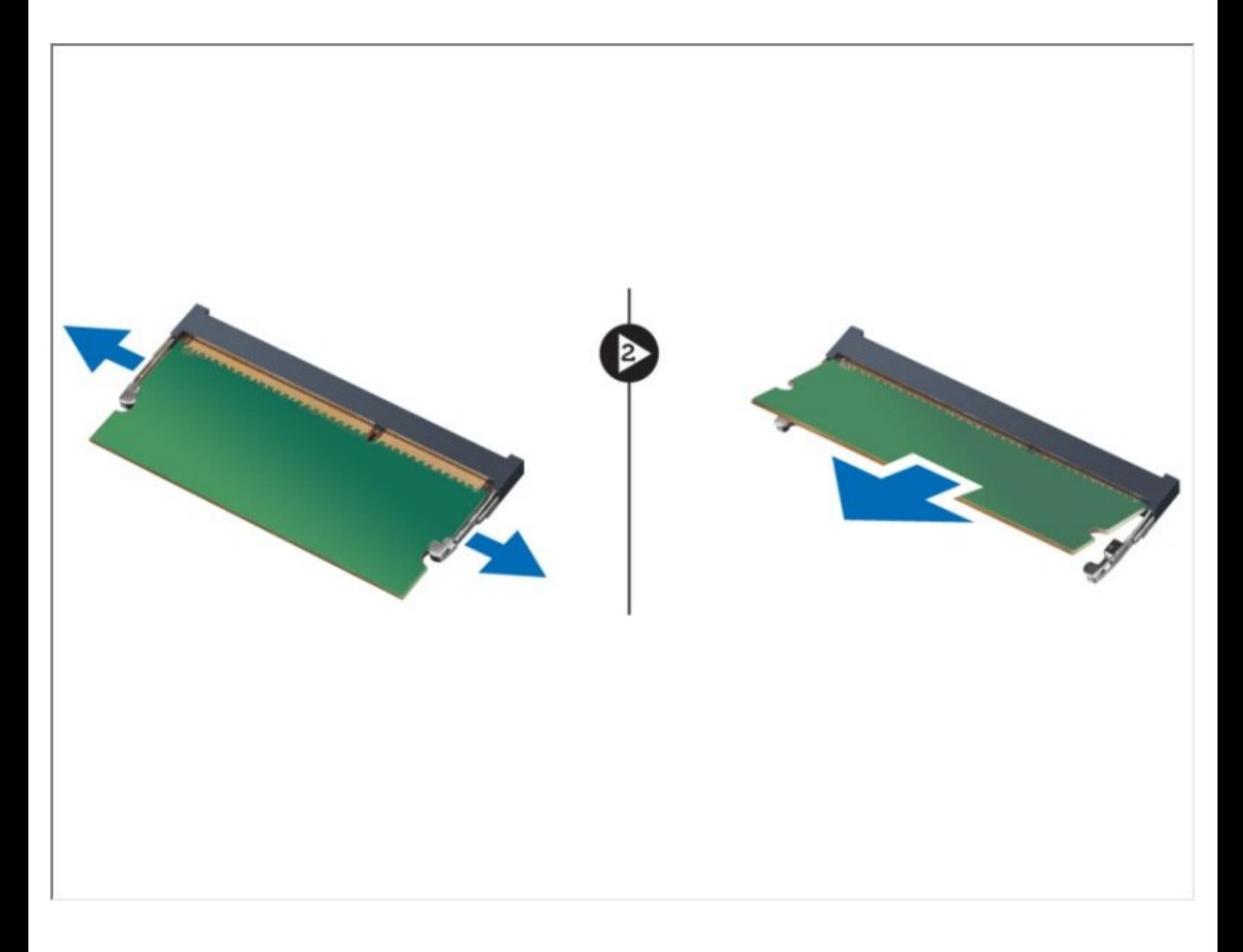

## **INTRODUCCIÓN**

En esta guía, le mostraremos cómo quitar y reemplazar el módulo de memoria.

 $\mathcal{J}^{\mathcal{S}}$ **HERRAMIENTAS:**

Phillips #0 [Screwdriver](file:///Tienda/Tools/Phillips-0-Screwdriver/IF145-005) (1)

### **Paso 1 — Liberando la batería**

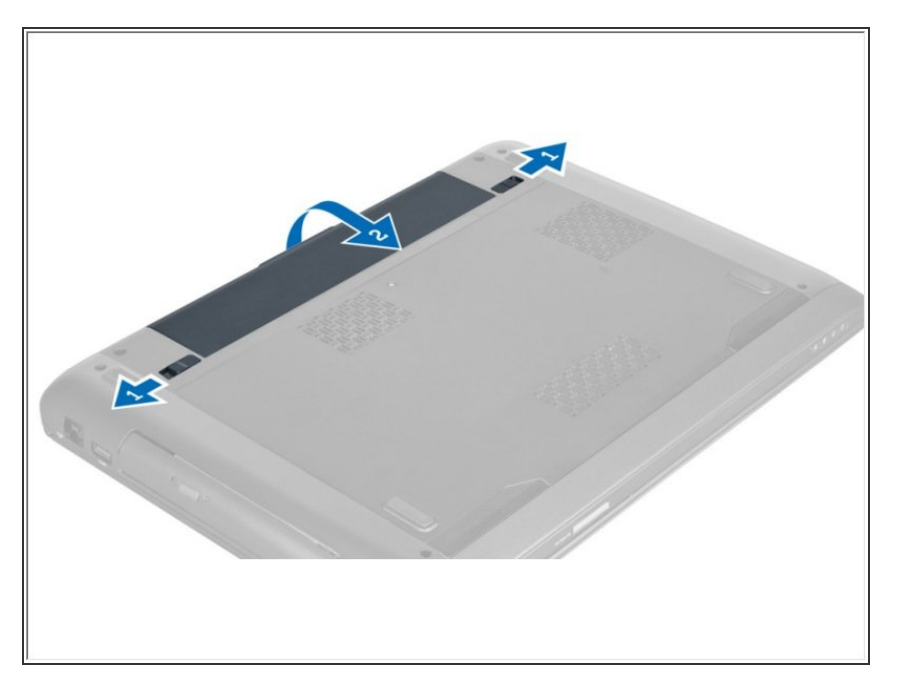

Deslice los pestillos de la batería para liberar la batería.  $\bullet$ 

#### **Paso 2 — Retirando la batería**

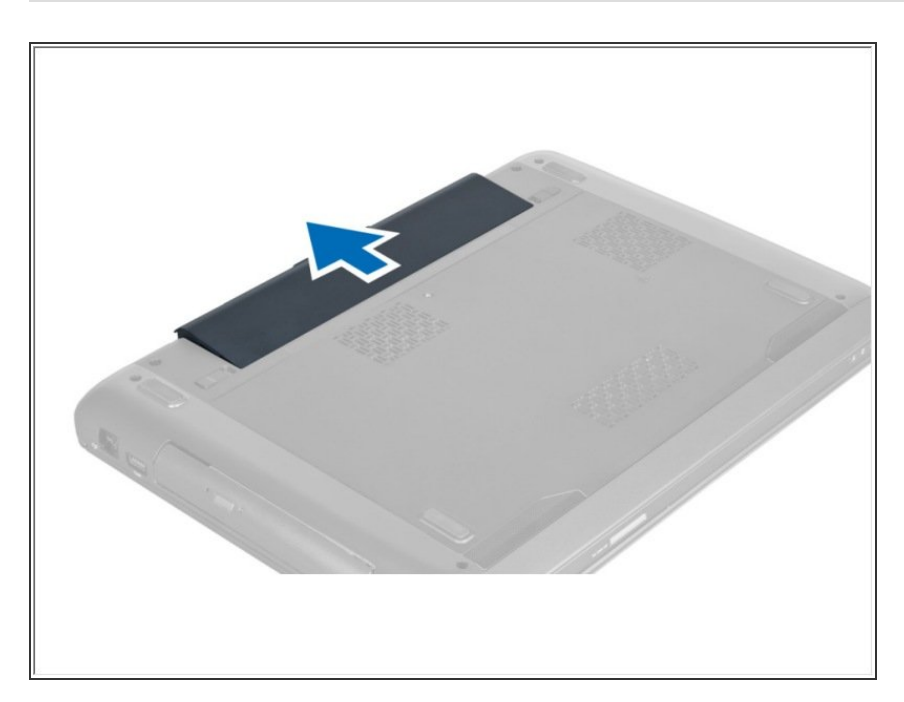

Levante y retire la batería de la computadora.

#### **Paso 3 — Retirar los tornillos**

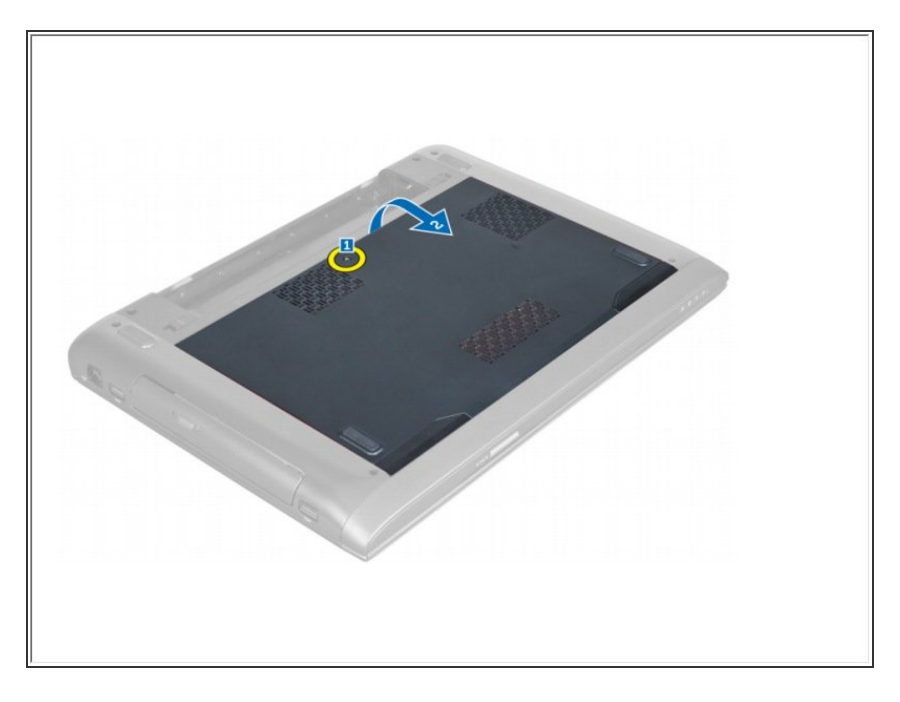

Retire los tornillos que fijan la cubierta a la computadora. Levante la tapa hacia arriba.  $\bullet$ 

#### **Paso 4 — Deslizando la cubierta**

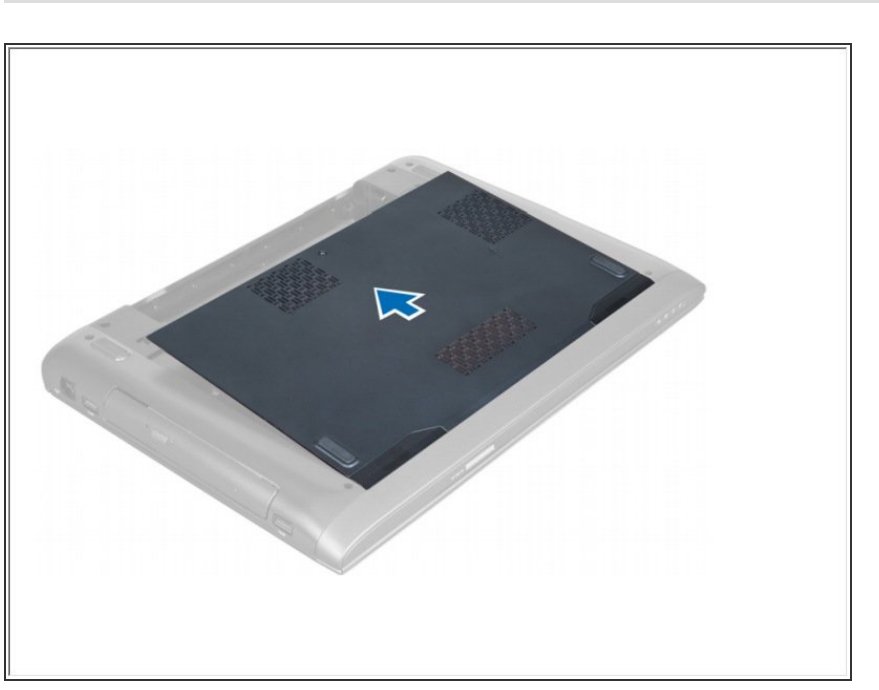

Deslice la cubierta hacia afuera para liberarla de las muescas de la computadora.

#### **Paso 5 — Levantando la tapa**

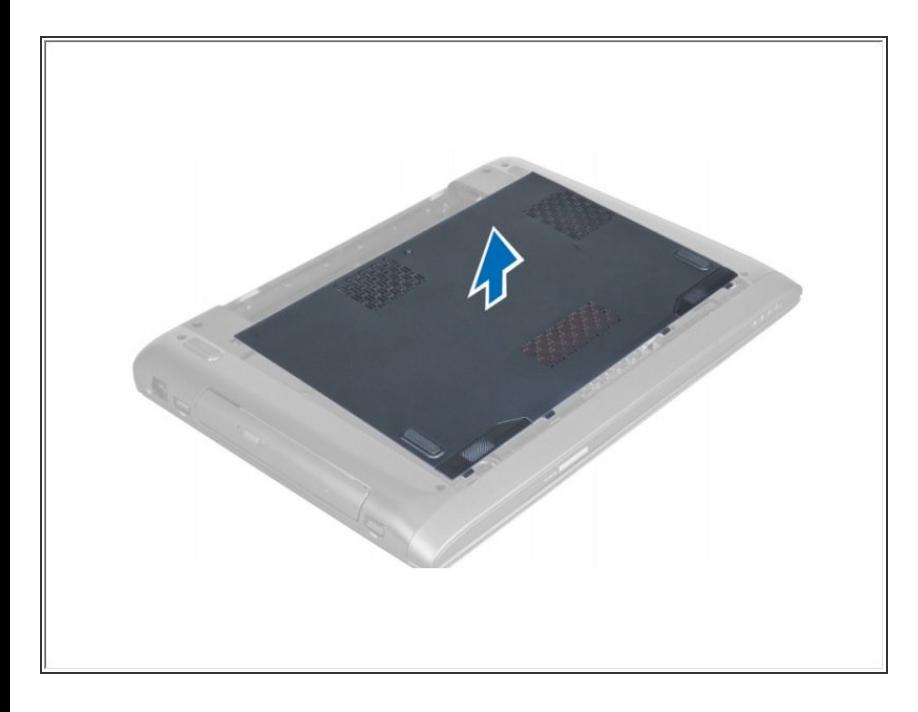

Levante la cubierta hacia arriba y lejos de la computadora.  $\bullet$ 

#### **Paso 6 — Extracción del módulo de memoria**

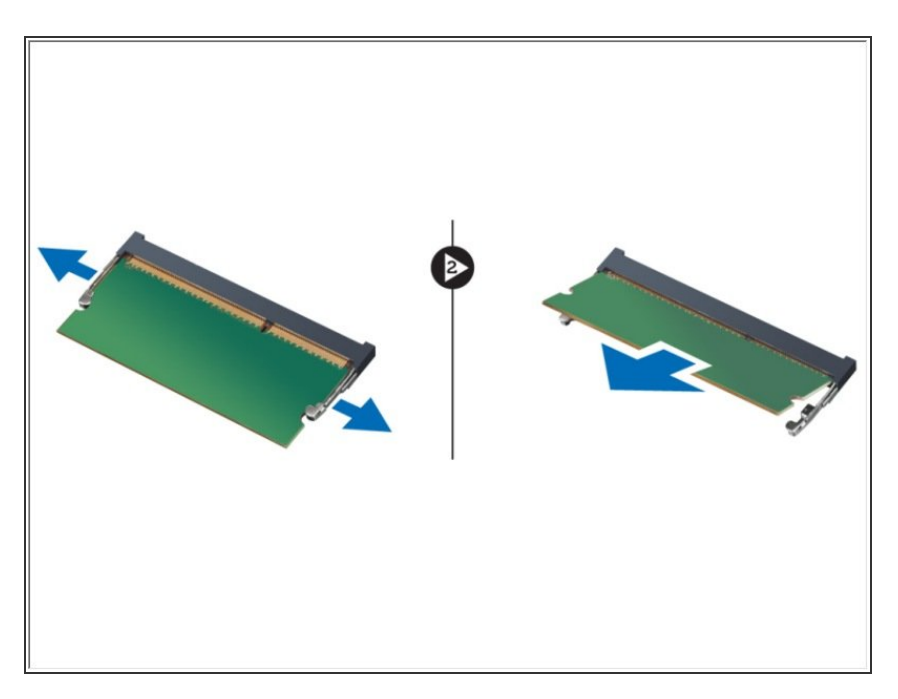

Separe los clips de retención del módulo de memoria hasta que salga. Levante y retire el módulo de memoria de su conector.

Para volver a armar su dispositivo, siga estas instrucciones en orden inverso.